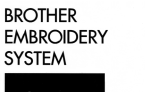

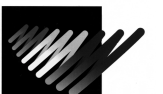

*BES-916,901,1216,1201*

*For Technical Assistance Please Call Toll Free* **1-877-4BROTHER**

## **Upgrading the version**

- 1. Turn on the power of the machine.
- 2. After the home position is detected, the standby screen appears.

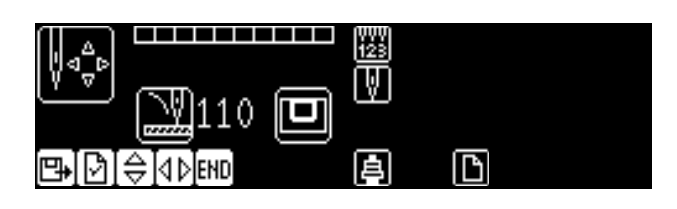

3. Press **thata the standby screen is displayed.** 

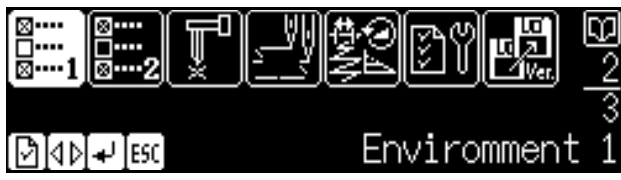

4. Select the version upgrade icon with  $\Box$ , and press  $\Box$ .

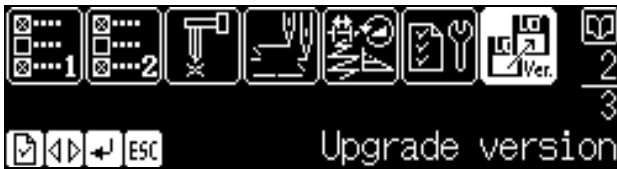

5. The password input screen appears. Input "961", and press  $\left\lfloor \frac{d}{2} \right\rfloor$ .

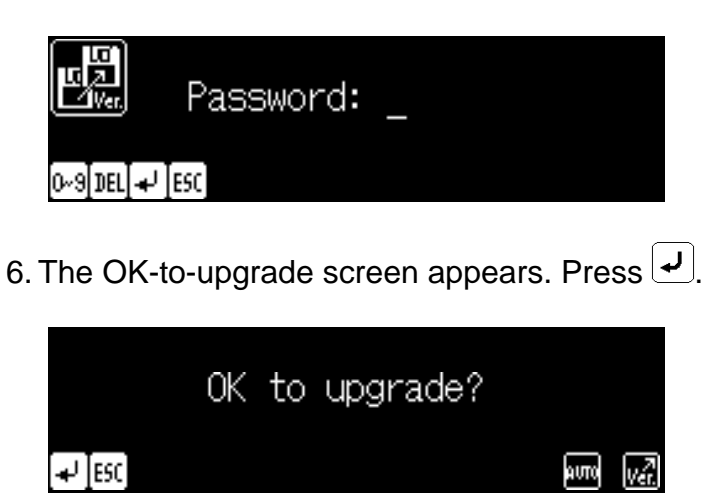

7. After the screen displays as follows, insert the setup disk, and press  $[$ 

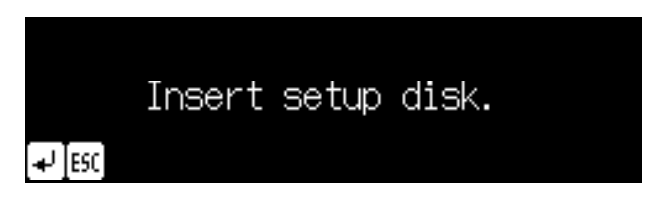

8. Installation of the setup disk starts. After the installation of the setup disk has completed, the screen displays as follows. Insert the disk 1, and press  $\vert \mathcal{L} \vert$ .

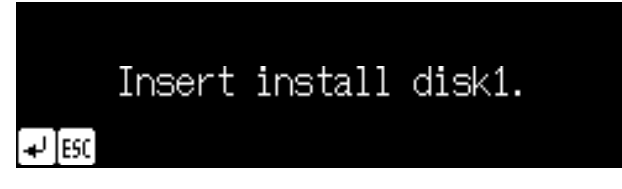

10. If the message shown below appears on the screen, there is possibility that the disk 1 for different model has been inserted. Check it, insert the correct FD if it is wrong, and press  $\boxed{\rightarrow}$ .

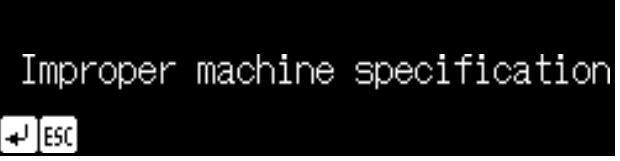

11. Installation of the disk 1 starts.

12. After the installation of the disk 1 has completed, the screen displays as follows. Insert the disk 2, and press  $\boxed{\rightarrow}$ .

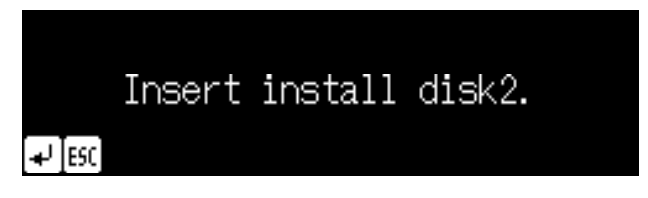

13. Installation of the disk 2 starts. When there are four version upgrade floppy disks in a set, the screen displays as follows after the installation of the disk 2

has completed. Insert the disk 3, and press  $\bigcup$ . When there are three floppy disks in a set, move on to STEP 16.

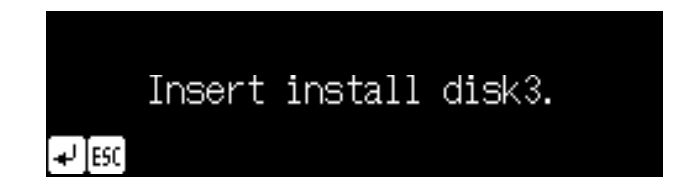

- 15. Installation of the disk 3 starts.
- 16. After the installation of the final FD (disk 2 or disk 3) has completed, the screen displays as follows. Turn off the power of the machine.

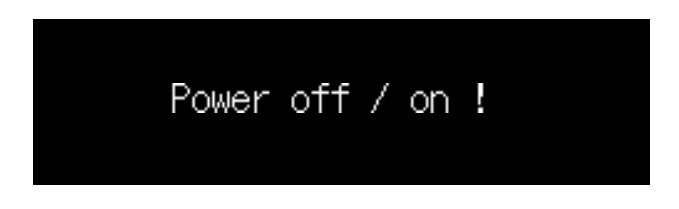